#### **МУНИЦИПАЛЬНОЕ АВТОНОМНОЕ ОБЩЕОБРАЗОВАТЕЛЬНОЕ УЧРЕЖДЕНИЕ «СРЕДНЯЯ ОБЩЕОБРАЗОВАТЕЛЬНАЯ ШКОЛА № 17»**

ПРИНЯТА на заседании педагогического совета протокол № 1 от 29.08.2023 УТВЕРЖДЕНА приказом директора МАОУ «СОШ №17» №102/01-11 от 29.08.2023

#### ДОКУМЕНТ ПОДПИСАН ЭЛЕКТРОННОЙ ПОДПИСЬЮ

Сертификат: 272BBF4F5F946CDCCBD6AD166B902864 Владелец: Аксенова Татьяна Александровна Действителен: с 18.07.2023 до 10.10.2024

# **Р А Б О Ч А Я П Р О Г Р А М М А** ЭЛЕКТИВНОГО КУРСА **«Основы инженерной графики»**

для обучающихся 10 – 11 классов

Составитель: Поклад Наталия Владимировна, учитель ИЗО, высшая квалификационная категория

г. Череповец, 2023

## **ПОЯСНИТЕЛЬНАЯ ЗАПИСКА**

Рабочая программа элективного курса «Основы инженерной графики» (далее – программа) для 10-х или 11-х классов составлена на основе положений и требований к результатам освоения основной образовательной программы, представленных в федеральном государственном образовательном стандарте среднего общего образования, утвержденного приказом Министерства просвещения Российской Федерации от 12 августа 2022 г. № 732, приказом Министерства образования и науки РФ от 17.05.2012 г. № 413 (с изменениями от 29 декабря 2014 г. № 1644), а также с учетом федеральной рабочей программы воспитания, Концепции преподавания предметной области «Технология».

Основной целью освоения курса является формирование графической и технологической грамотности, творческого мышления обучающихся.

В рамках данного курса обучающиеся знакомятся с основными видами и областями применения графической информации, с различными типами графических изображений и их элементами, учатся применять чертёжные инструменты, читать и выполнять чертежи на бумажном носителе с соблюдением основных правил, знакомятся с инструментами и условными графическими обозначениями системы КОМПАС – 3D, знакомятся с видами конструкторской документации и графических моделей, овладевают навыками чтения, выполнения и оформления сборочных чертежей, ручными и автоматизированными способами подготовки чертежей, эскизов и технических рисунков деталей, осуществления расчётов по чертежам. Приобретаемые знания и умения необходимы для создания и освоения новых технологий, а также продуктов техносферы, и направлены на решение задачи укрепления кадрового потенциала российского производства.

# **ПЛАНИРУЕМЫЕ РЕЗУЛЬТАТЫ ОСВОЕНИЯ ПРОГРАММЫ ЭЛЕКТИВНОГО КУРСА**

Личностные результаты

- осознание российской гражданской идентичности;
- готовность обучающихся к саморазвитию, самостоятельности и личностному самоопределению;
- осознание ценности самостоятельности и инициативы;
- наличие мотивации к обучению и личностному развитию;
- целенаправленное развитие внутренней позиции личности на основе духовно-нравственных ценностей народов Российской Федерации, исторических и национально-культурных традиций

Метапредметные результаты

- освоение обучающимися межпредметных понятий и универсальных учебных действий;
- способность их использовать в учебной, познавательной и социальной практике;
- готовность к самостоятельному планированию и осуществлению учебной деятельности и организации учебного сотрудничества с педагогическими работниками и сверстниками, к участию в построении индивидуальной образовательной траектории;
- овладение навыками учебно-исследовательской, проектной и социальной деятельности.

Предметные результаты

Выпускник научится

Знать/понимать

- язык ручной и компьютерной проектной графики
- методы проецирования, способы и правила построений проекций
- правила оформления и чтения конструкторской и технологической документации
- правила выполнения чертежей, технических рисунков, эскизов
- требования государственных стандартов Единой системы конструкторской документации (ЕСКД) и Единой системы технологической документации (ЕСТД)

уметь:

- читать конструкторскую и технологическую документацию по профилю специальности
- оформлять чертежи согласно ЕСКД
- оформлять проектно-конструкторскую, технологическую и другую техническую документацию в соответствии с действующей нормативной базой
- выполнять построение проекций основных геометрических тел, эскизы и наглядные изображения
- выполнять комплексные чертежи геометрических тел и проекции точек лежащих на их поверхности в ручной и машинной графике
- выполнять эскизы, технические рисунки и чертежи деталей, их элементов, узлов в ручной и машинной графике
- выполнять графические изображения технологического оборудования и технологических схем в ручной и компьютерной графике
- владеть основами архитектурно-строительной графики
- разрабатывать и читать простейшие сборочные чертежи по алгоритму

 использовать компьютерные технологии для получения графических изображений

### **СОДЕРЖАНИЕ ОБУЧЕНИЯ**

#### **10 класс**

# **Графический язык и его роль в передаче информации о предметном мире (5ч)**

Графический язык. Развитие графического языка как средства общечеловеческого общения. Роль графического языка. Типы графических изображений (рисунки, чертежи, аксонометрические проекции и т. д.). Рабочее место конструктора и его оборудование (графические материалы, инструменты, принадлежности, автоматизированные средства). Рациональные приемы работы чертежными инструментами.

Понятие о государственных стандартах ЕСКД. Форматы. Линии как элементы графического языка. Чертежный и архитектурный шрифты.

#### **Предметы окружающего мира и геометрическая информация о них (5ч)**

Разнообразие геометрических форм предметов (простых , сложных). Форма простых геометрических тел (состав, структура, размеры и т. д.). Анализ геометрической формы предмета (с натуры, по графическим изображениям, выполненным на бумаге).

### **Изделие и технико-технологическая информация о нем (1ч)**

Понятие об изделии (детали, сборочные единицы). Техническая информация об изделиях (форма, размеры, материал, функциональное назначение, технические, технологические и эксплуатационные требования). Общее представление о детали и ее конструктивных элементах.

# **Графическое отображение и чтение технико-технологической информации об изделии (16ч)**

Проецирование - метод графического отображения формы. Центральное проецирование. Параллельное (косоугольное, ортогональное) проецирование. Понятие о проекциях. Сравнительный анализ проекции изображений (перспективных, ортогональных, аксонометрических).

Ортогональное проецирование на одну, две плоскости проекций. Проецирование на плоскости проекций простых геометрических тел и моделей деталей. Проецирование на три плоскости проекций. Способы построения на бумаге ортогональных проекций (внутреннего координирования, с помощью постоянной прямой чертежа и др.). Построение ортогональной проекции с помощью постоянной прямой и др. Чтение ортогональных проекций геометрических тел и деталей. Анализ ортогональных проекций (отображаемая и неотображаемая геометрическая информация).

Чертеж как основной графический документ, содержащий информацию об изделии. Общие сведения о чертежах различного назначения (рабочий и аксонометрический чертежи, чертеж общего вида, сборочный чертеж и др.).

Графические носители технической информации на чертежах (изображение, условные знаки, цифры, текст и др.). Масштабы. Передача информации о форме детали на чертежах. Изображения на чертежах: виды (основные, местные), разрезы, сечения (наложенные, выносные).

Выбор главного изображения чертежа и необходимого числа изображений. Условности и упрощения в изображении формы деталей на чертежах. Правила нанесения размеров на чертеже по ГОСТу.

Чтение рабочих чертежей.

Конструирование несложных деталей по заданным параметрам, условиям и функциональному назначению. Выполнение чертежа сконструированного изделия.

Чертежи плоских изделий, содержащих сопряжения, вырезы и отверстия различной конфигурации. Передача информации о материале детали. Условное изображение различных материалов в разрезах и сечениях.

**Наглядные изображения и их использование в проектной деятельности (7ч.)**

Аксонометрические проекции. Изометрическая проекция. Способы построения на бумаге аксонометрических проекций некоторых геометрических тел и деталей. Чтение аксонометрических проекций. Построение разрезов и сечений на аксонометрических изображениях деталей с использованием чертежных инструментов.

Технический рисунок. Приемы выполнения технического рисунка.

**11 класс**

# **Сборочная единица и чтение технико-технологической информации о ней (9ч.)**

Понятие о сборочной единице. Стандартные и оригинальные детали сборочных единиц. Положение и взаимодействие составных частей и деталей в сборочных единицах. Библиотека файлов чертежей стандартных и типовых деталей.

Общие сведения о соединениях деталей. Разъемные и неразъемные соединения деталей (резьбовые, шпоночные, сварные, клееные, сшивные, заклепочные и др.).

Условное изображение и обозначение резьбы. Чертежи резьбовых соединений (болтовые, винтовые). Чертеж шпоночного соединения. Чертеж штифтового соединения. Чертеж сварного и паяного соединений. Чертеж клееного и сшивного соединений. Чертеж заклепочного соединения.

Виды графической документации, отображающие информацию о сборочных единицах (чертежи общего вида, сборочные чертежи, монтажные чертежи, схемы, спецификация и др.). Чертежи общего вида. Сборочные чертежи.

Сравнительный анализ отображения состава сборочной единицы на чертежах общего вида, сборочных чертежах, в спецификации. Условные изображения материалов на сборочных чертежах.

Изображения на сборочных чертежах (виды, разрезы, сечения). Условности и упрощения, применяемые при изображении сборочной единицы (повторяющиеся элементы, стандартные детали и пр.). Передача информации о размерах на сборочных чертежах (размеры габаритные, монтажные, характерные и т. д.). Правила нанесения размеров на сборочных чертежах.

Техническая и технологическая информация на сборочных чертежах.

Выполнение сборочных чертежей. Чтение сборочных чертежей. Выполнение средствами машинной графики сборочного чертежа изделия из готовых блоков, содержащих чертежи деталей, входящих в сборку.

#### **Архитектурно-строительная графика (5ч.)**

Условные обозначения на строительных чертежах: материалов в разрезах, частей здания, санитарно-технического и бытового оборудования. Изображение зданий на чертежах. Генеральный план участка местности. Общие чертежи зданий и сооружений (фасады, планы, разрезы).

#### **Прикладная графика. Схемы (1ч)**

Кинематическая схема. Электрическая схема. Пневма¬тическая и гидравлическая схемы.

# **Способы построения и чтения чертежа с использованием системы КОМПАС (16ч)**

Правила безопасной работы с компьютером на уроках черчения. Введение в систему КОМПАС 3D LT (далее КОМПАС 3D LT). Терминологический словарь КОМПАС 3D LT. Инструментальная панель «Геометрия» в КОМПАС 3D LT. Объекты и строка параметров объекта в КОМПАС 3D LT. Расширение панели команд: «Отрезок», «Окружность», «Дуга», «Непрерывный ввод элементов». Отображение на экране дисплея различных типов линий. Редактирование графических объектов. Панель специального управления. Удаление объектов и отмена предыдущего действия. Ввод букв и цифр (текста), строка параметров текста.

Изучение формы геометрических тел с помощью управления изображением в КОМПАС 3D LT: «Увеличение масштаба», «Уменьшение масштаба», «Сдвиг», «Приблизить/отдалить», «Отображение» (каркас, без невидимых линий, невидимые линии тонкие, полутоновое, перспектива). Изменение текущей ориентации. Анализ геометрической формы предмета (с натуры, по графическим изображениям, выполненным на бумаге и экране дисплея).

Построение графических объектов (прямоугольник, многоугольник). Режим «Моделирование объекта» и режим «Автосоздание объекта». Команды операций редактирования объектов: «Сдвиг», «Поворот», «Симметрия», «Масштабирование», «Копия указанием», «Деформация», «Объединить в макроэлемент», «Разрушить макроэлемент». Использование команды «Точки равномерно по кривой» при выполнении геометрических построений. Последовательность выполнения чертежа машинным способом.

Выполнение чертежа плоской детали средствами КОМПАС 3D LT. Команды вспомогательных построений (построение чертежа в тонких линиях). Команды «Скругление», «Фаска». Комбинации клавиш для выполнения привязок. Строка параметров объектов и редактирование геометрических объектов. Построение эскизов.

Передача информации о размерах детали на чертежах. Строка параметров текста в системе КОМПАС 3D LT. Задание системных параметров текста новых документов командой «Настройка».

Использование строки параметров объекта «Текст» для ориентации текстовой строки на поле чертежа. Введение в текст специальных символов и знаков. Настройка параметров размеров в системе КОМПАС 3D LT. Инструментальная панель размеров. Нанесение линейного, диаметрального и радиального размеров на чертеже. Расширенная панель линейных размеров.

Способы преобразования заготовки чертежа в КОМПАС 3D LT с помощью команд «Вырезать», «Вставить». Построение ортогональной проекции с помощью постоянной прямой и др. Чтение ортогональных проекций геометрических тел и деталей. Изображение предметов на дисплее с использованием ортогональной сетки системы КОМПАС 3D LT. Применение команды «Копия» по сетке, или по концентрической сетке для расположения объектов в углах прямоугольной сетки (прямоугольный массив), или по дуге окружности (круговой массив) при построении проекций предметов на дисплее. Редактирование

полученных изображений поворотом объекта вокруг указанной точки (команда «Поворот»). Анализ ортогональных проекций (отображаемая и неотображаемая геометрическая информация).

Операции с трехмерными объектами (преобразование формы, изменение положения в пространстве) и отображение их на проекционном чертеже. Библиотека файлов геометрических тел системы КОМПАС 3D LT. Создание простейших геометрических тел (параллелепипед, призма, сфера, конус, тор) с помощью операций «Выдавливание» и «Вращение». Редактирование эскиза заготовки детали с целью изменения формы объекта и взаимного расположения частей относительно друг друга. Выполнение и редактирование проекционного чертежа в системе КОМПАС 3D LT. Моделирование формы предмета по

заданным параметрам, условиям и функциональному назначению с последующим изображением полученной модели на плоскостях проекций.

Построение разрезов и сечений с использованием системы КОМПАС 3D LT. Сплайны, кривые Безье, NURBS-кривые (создание и редактирование). Штрихование замкнутой области на экране дисплея при выполнении разрезов и сечений (команда «Штриховка»).

Получение заготовки изометрической проекции в системе КОМПАС 3D LT. Приемы выполнения технического рисунка. Процесс создания сложных поверхностей с помощью кинематической операции (по сечениям). Разрезы на аксонометрических изображениях деталей с использованием чертежных инструментов и системы КОМПАС 3D LT.

Условное изображение и обозначение резьбы. Использование команд «Ввод дуги» и «Эквидистанта» для обозначения резьбы. Изменение свойств графических объектов в системе КОМПАС 3D LT. Понятие о фрагменте. Создание фрагмента. Команда «Объединить в макрообъект». Использование папки обмена (буфера обмена) для вставки фрагментов на разрабатываемый чертеж. Разрушение макрообъекта. Редактирование сплайнов.

Деталирование многослойного сборочного чертежа в системе КОМПАС 3D LT. Создание фрагментов каждой детали, сохранение их в виде отдельных файлов.

Создание сборочного чертежа изделия средствами машинной графики из ранее созданных фрагментов, простановка размеров и заполнение технических требований на чертеже. Заполнение спецификации в системе КОМПАС 3D LT.

**Решение творческих задач с элементами конструирования (2 ч)**

Понятие творческой задачи. Решение творческих задач на преобразование и конструирование формы с последующим анализом.

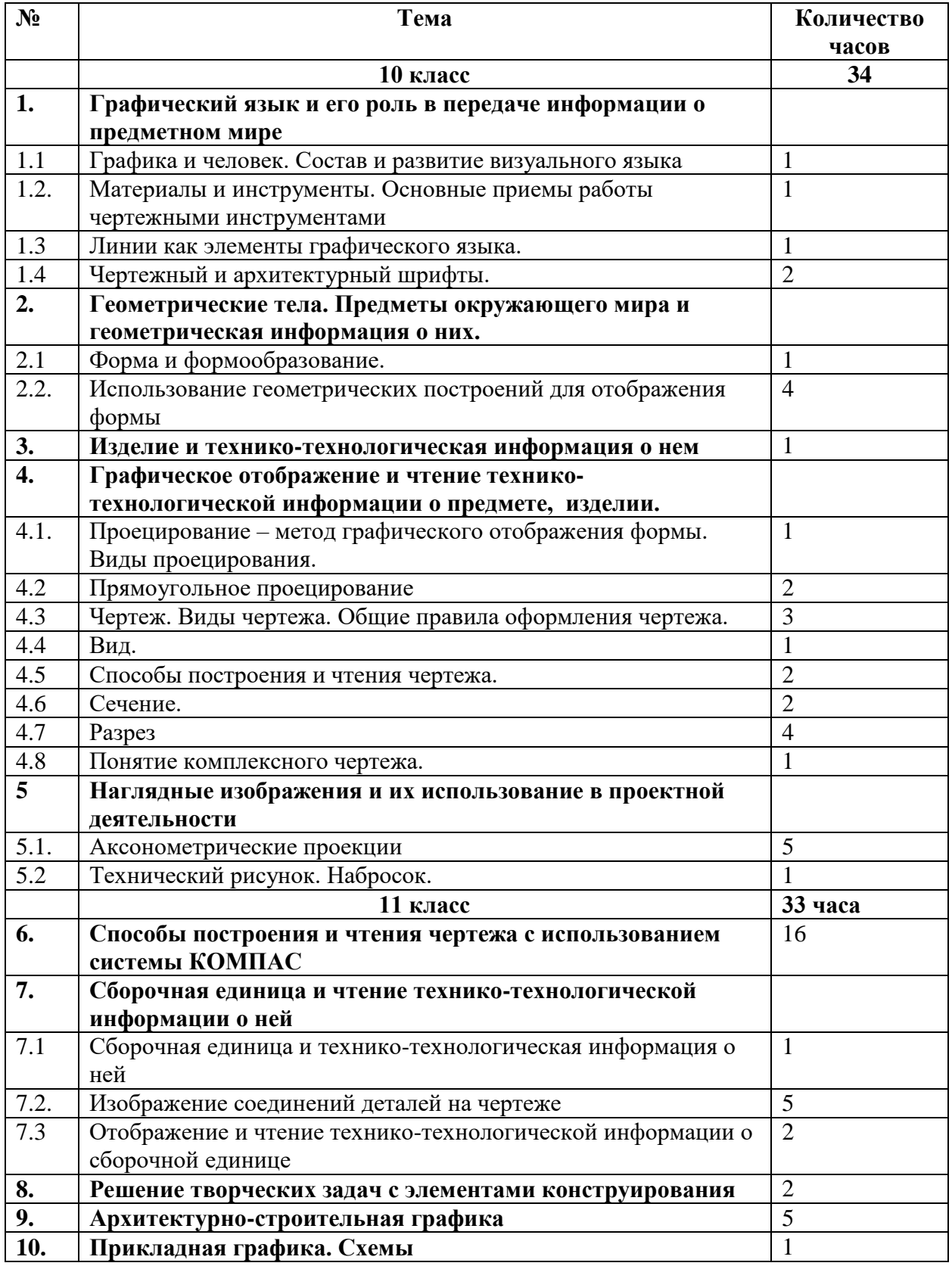

# **3. Тематическое планирование**

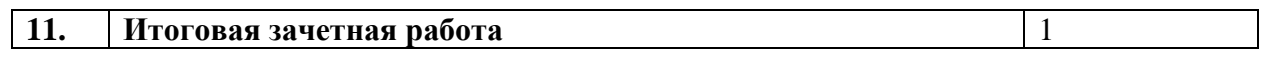